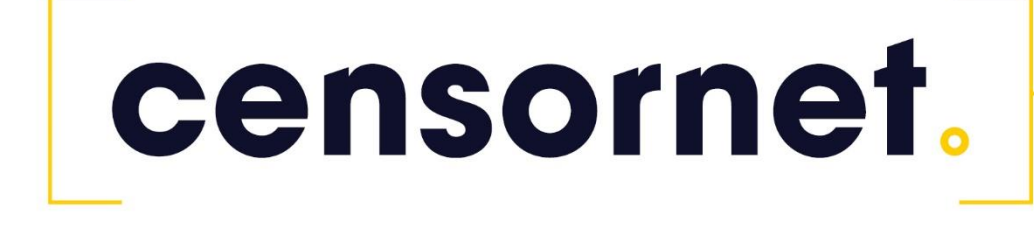

Dell SonicWall MFA protection with SMS PASSCODE

### **Contents**

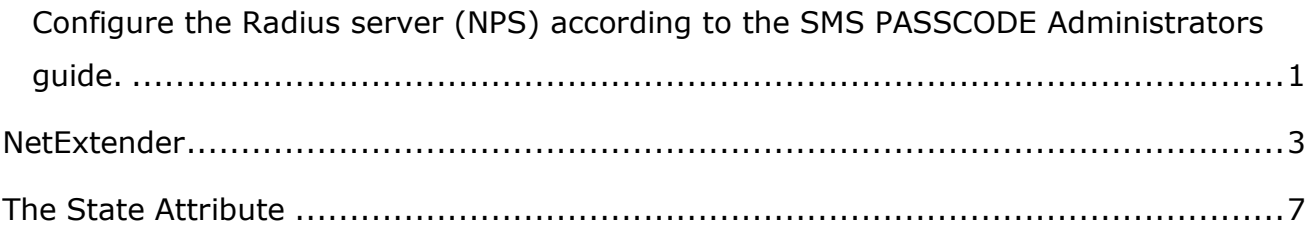

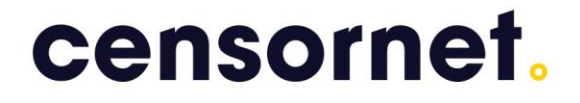

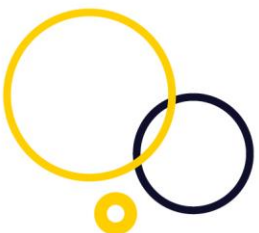

### This guide will outline how to make a SonicWall work with CensorNet MFA.

### <span id="page-1-0"></span>Configure the Radius server (NPS) according to the SMS PASSCODE

#### Administrators guide.

Notice:

When SMS PASSCODE has to Work with Radius challenge response with Sonicwall, it is important that the OS is NOT 6.2.5.1 or 6.2.5.2. There are bugs in these versions. These bugs have been fixed in OS version 6.2.5.3

- The bug fixes only Works with the following clients:
- 1. SonicWALL Mobile Connect App (for iOS and Android)
- 2. SonicWALL Mobile Connect App (for Windows 10)
- 3. SonicWALL NetExtender version 8.6.257 (on Windows 7 and 10)

Please make sure that your SonicWall TZ/NSA/RSA is running with the newest general deployment (GD). This will benefit you with the newest version of the NetExtender client.

Configure your SonicWall for SSL-VPN clients, in a normal fashion. If in doubt, please consult the manual.

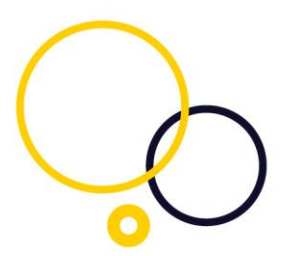

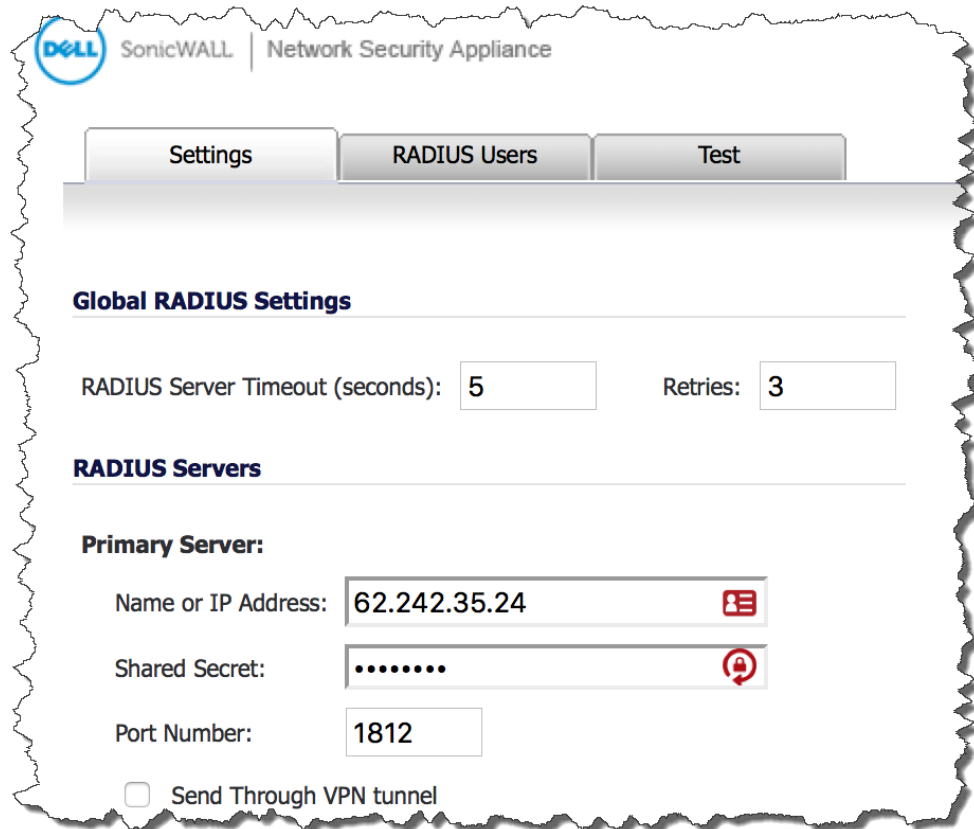

Configure user login to Radius+Local users. This will also make the local users (configured in the SonicWall) able to logon.

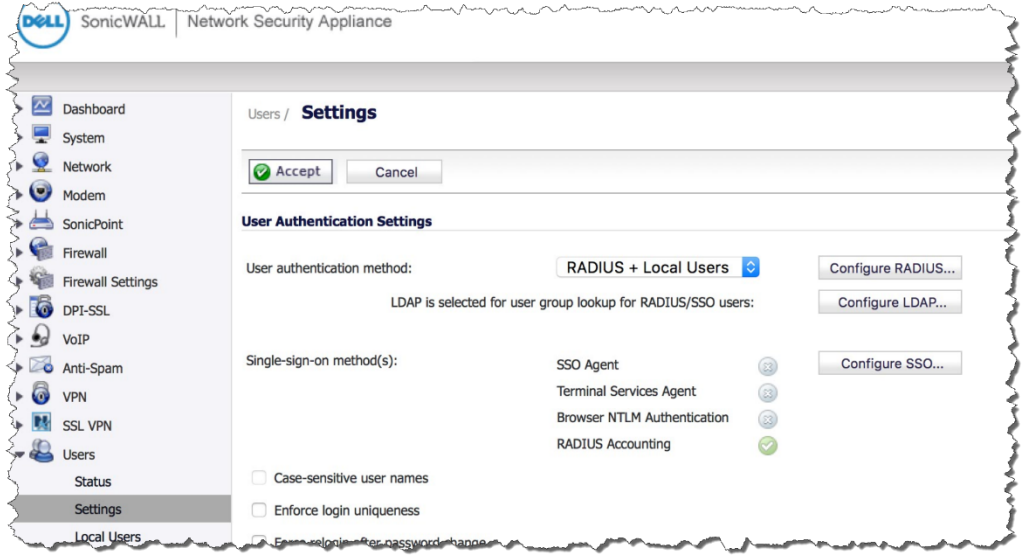

Please test your login. If you use the built in test in the SonicWall, you will get error messages, as it does not support Radius Challenge Response.

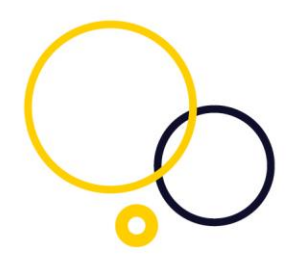

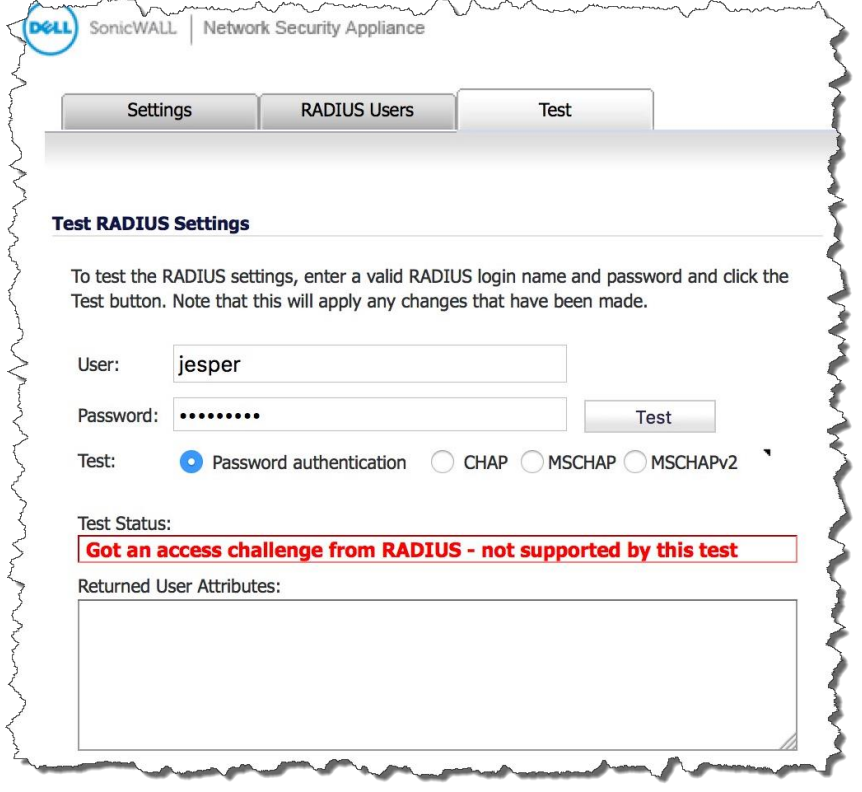

### <span id="page-3-0"></span>**NetExtender**

Please find a computer with Windows 7 or 10. Download and install the Client for SonicWall NetExtender.

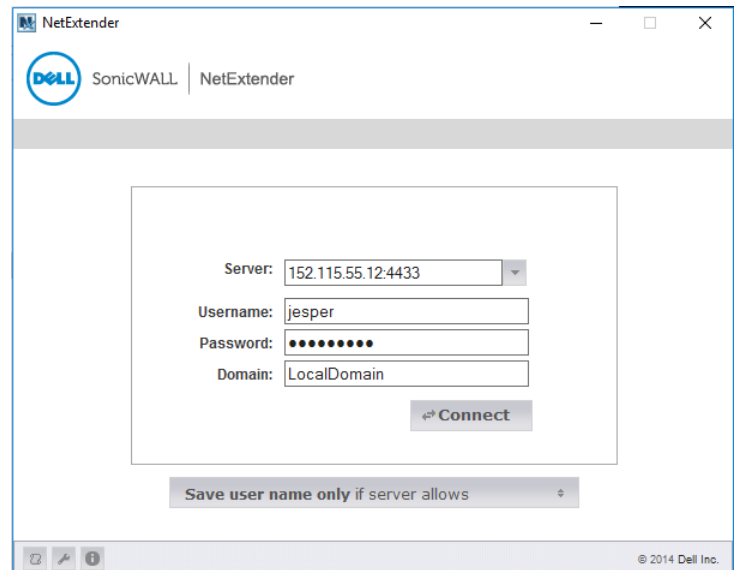

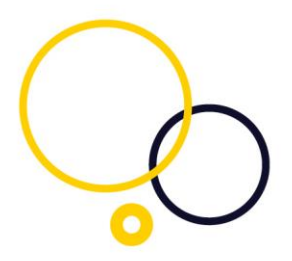

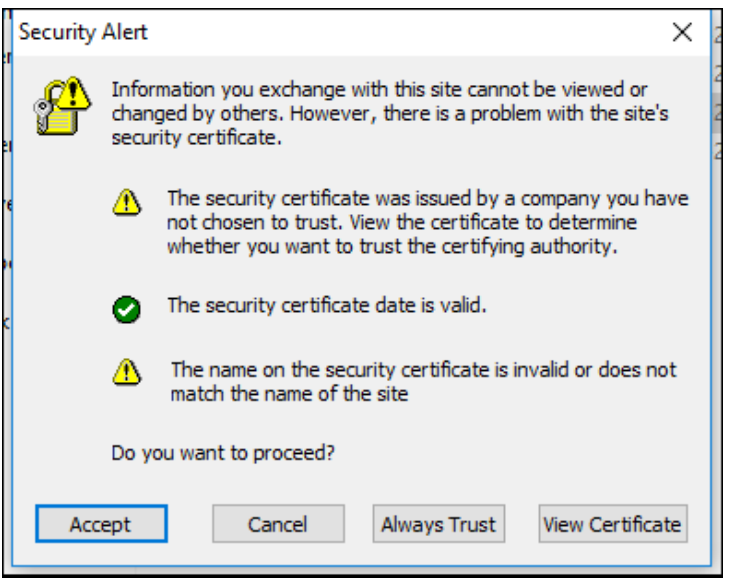

Start the NetExtender client and configure with the SonicWall public IP and TCP port.

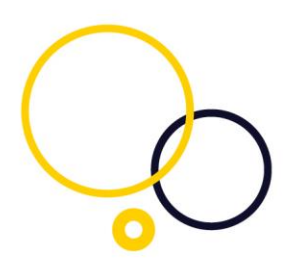

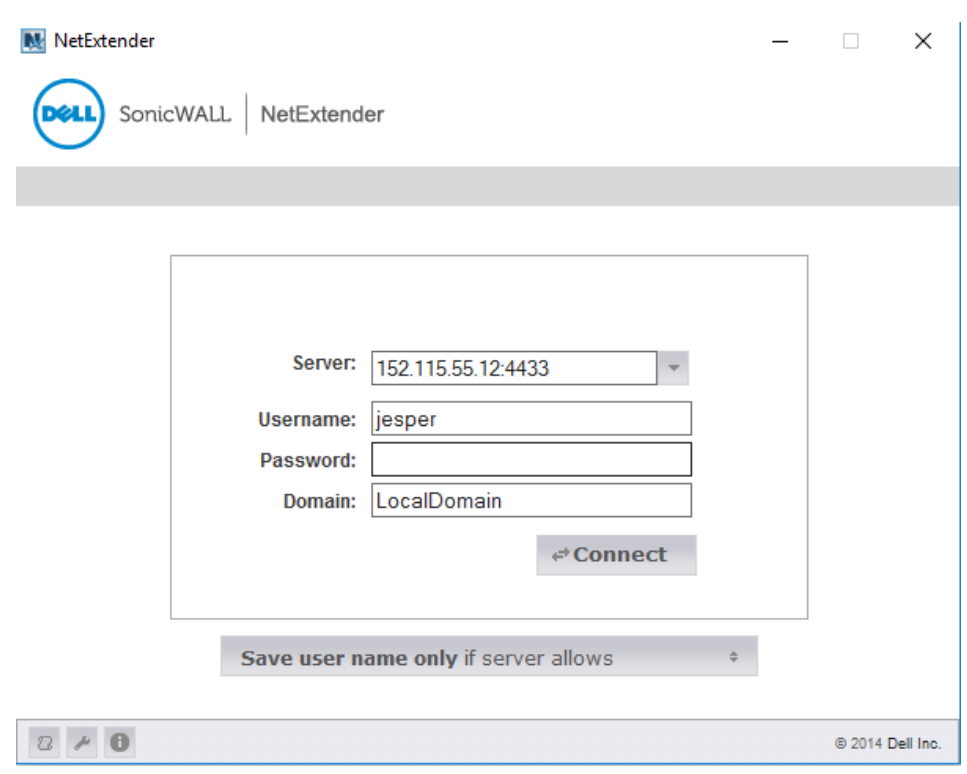

Please enter the username, password and domain and please click "Connect". This will prompt you for your One Time Passcode. This connects your computer. You will get a status window and the ability to disconnect again.

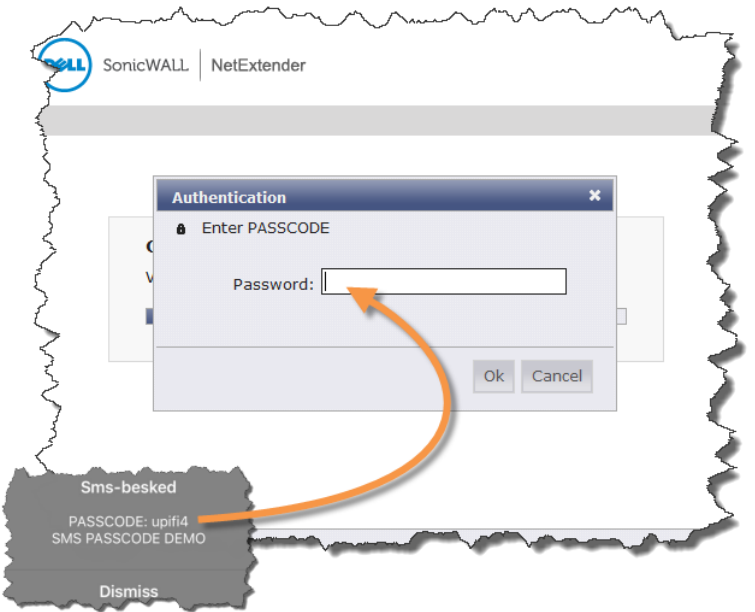

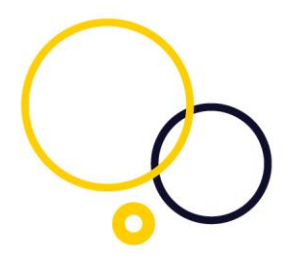

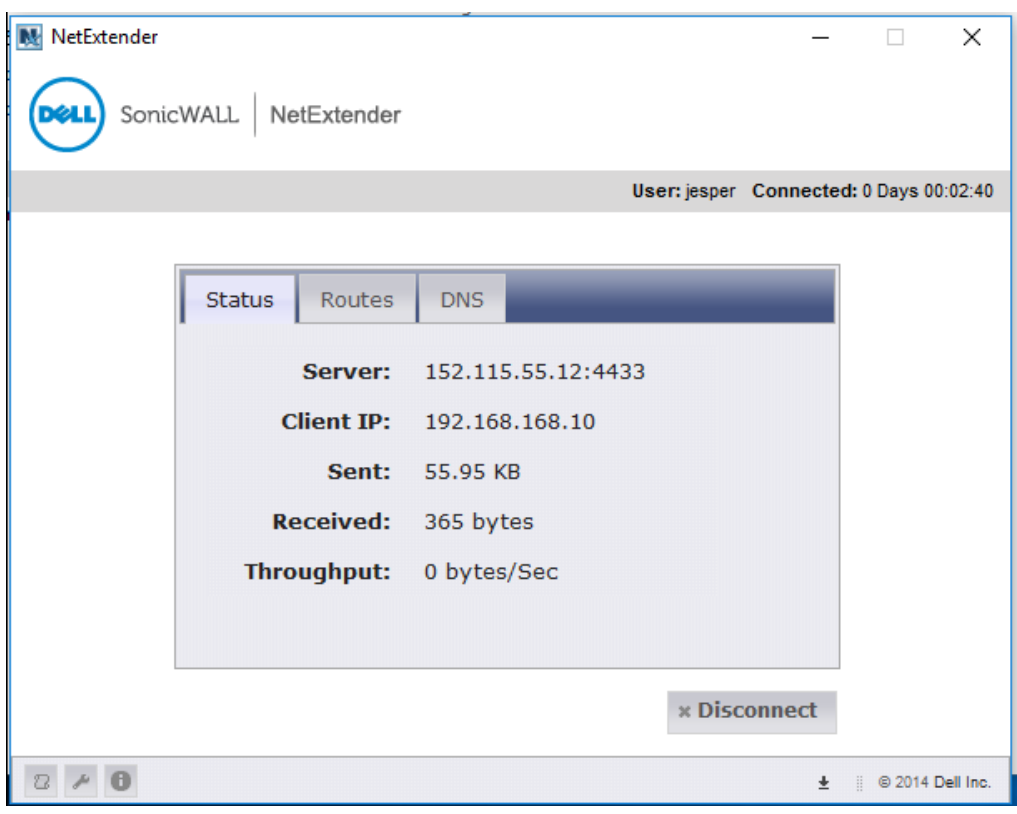

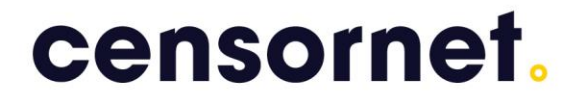

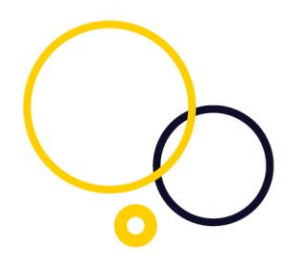

### <span id="page-7-0"></span>The State Attribute

At every CENSORNET MFA protected Radius server, please add this registry key as DWORD: HKLM\SOFTWARE\SMS PASSCODE\Radius\Connection Request Policies \StateAttributeMaxLength and give it the value 30 (decimal) or 1e (HEX). For each listed connection request policy used by SonicWall, place the registry here as well. In example HKLM\SOFTWARE\SMS PASSCODE\Radius\ Connection Request Policies \SonicWall\StateAttributeMaxLength

Please make sure that you got the latest NetExtender Client.

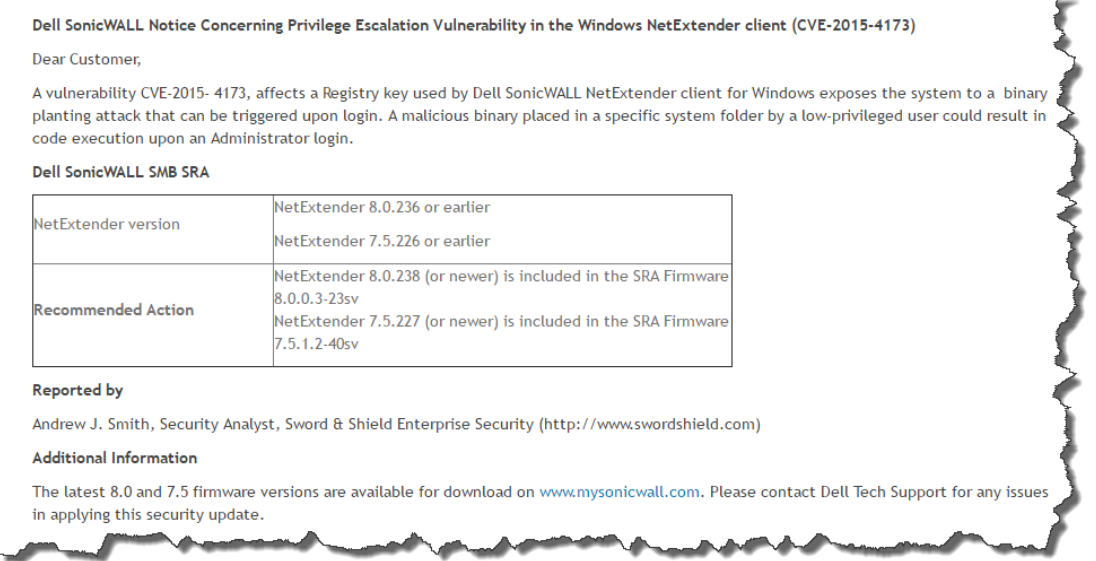